#### 哆啦 **A** 夢的四次元口袋── **aNobii** 線上書櫃在身邊!

#### 文∕施筱梅

你是否曾經有過以下幾種經驗: 第一,工作的時候、出遠門的時候,或者上圖書館的 時候,突然想找一本書,卻完全想不起相關資訊以致於搜尋不到?第二,每每在書店或是網 路上看到一本書,總是告訴自己對這本書很感興趣,結果隔了幾天還是忘記看、甚至想不起 書名了?第三,你確實知道某本書,但你不知道它值不值得花時間、金錢找來看,也不曉得 其他讀者對這本書評價如何?如果你對上述的情形感到心有戚戚焉,那麼恭喜你,所有問題 只要上 aNobii 都可迎刃而解!

這是個重視個人特色且好奇心蓬勃的年代,aNobii這個網站符合兩種需要,它讓你擁 有一個超大的虛擬書架,擺放你個人精挑百選的書籍,卻也讓你一窺別人書架上的好貨,研 究目前正夯的書籍話題。但它的功能不僅僅只是紀錄書籍資訊而已,善加利用的話,會加速 書籍的流通,還可省去抄資料、背重書出門的麻煩,更方便你臨時想引用名言佳句的心情。 心動了嗎?那請跟著下列步驟走,來認識這個如四次元口袋般可愛的線上書櫃吧!

# 章節目錄

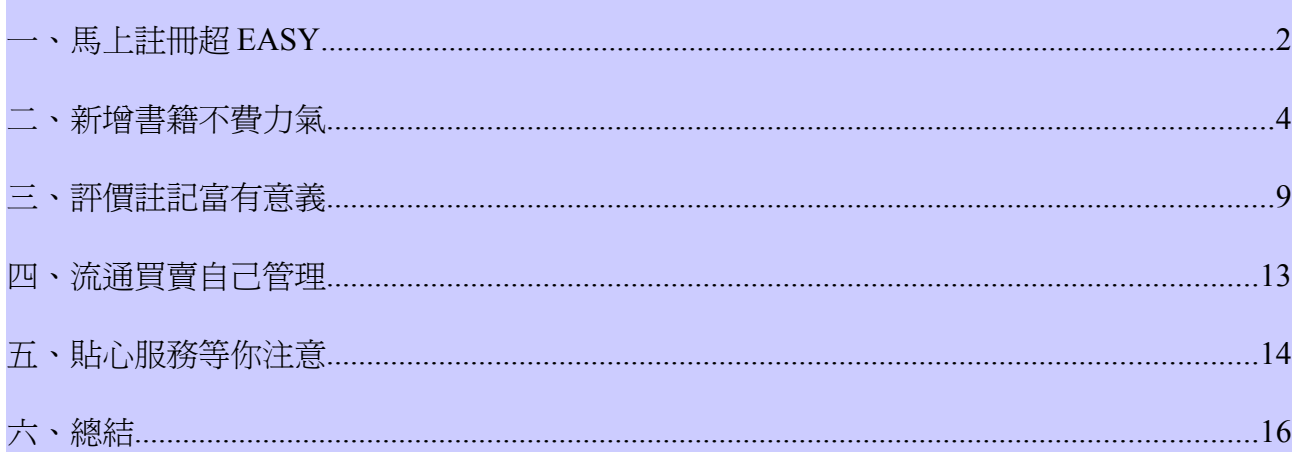

一、馬上註冊超 **EASY**

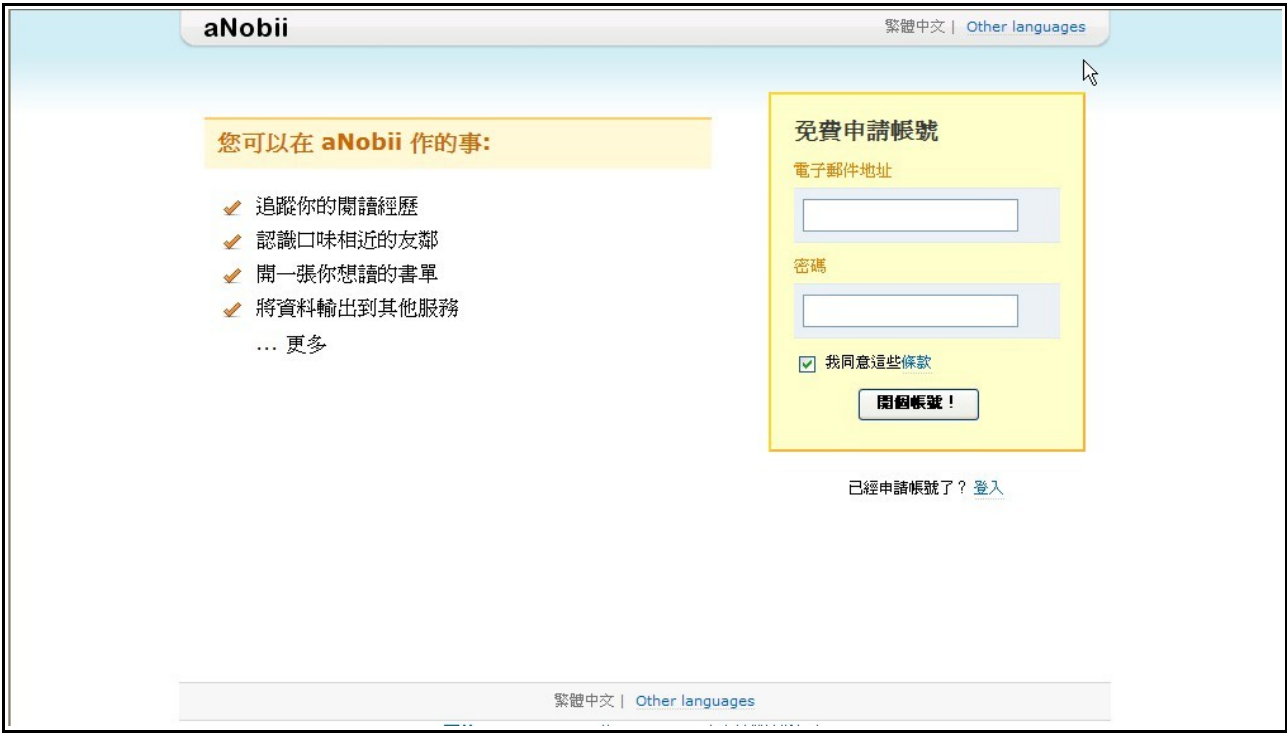

1.連上 http://www.anobii.com/, 只要有 e-Mail 帳號即可申請,無需輸入其他個人資料。

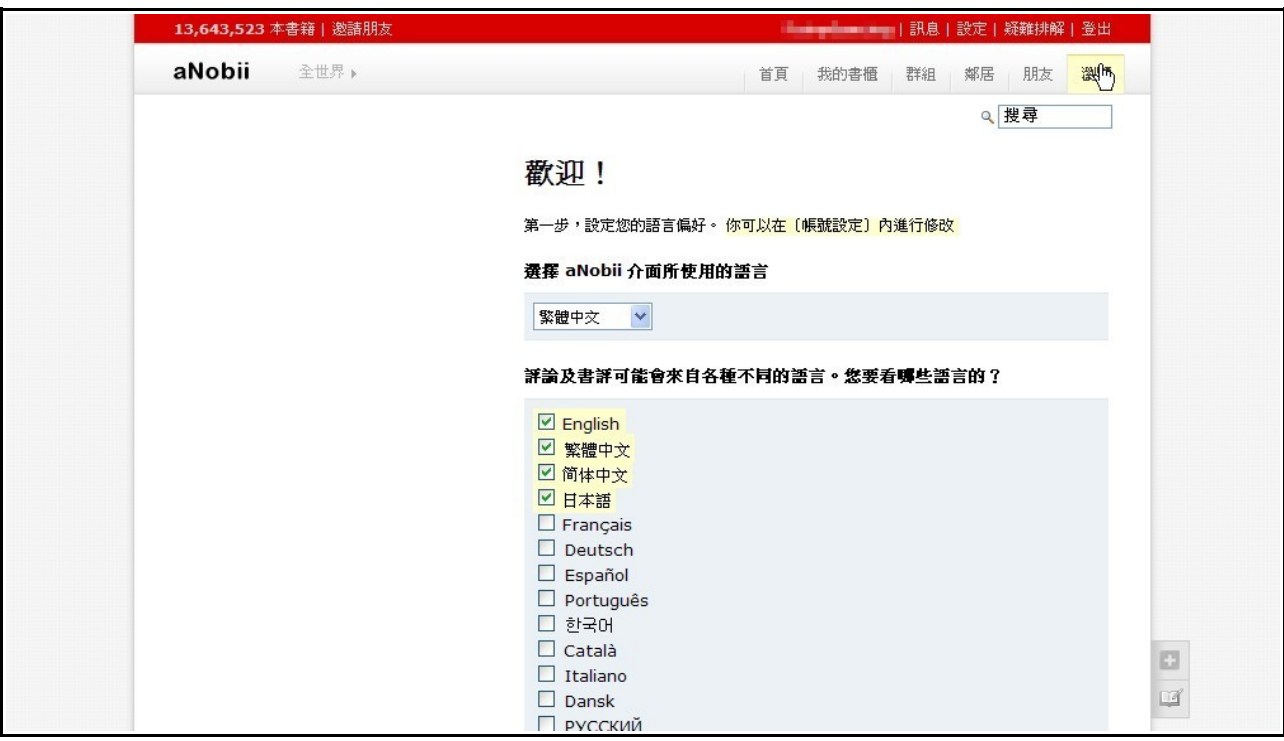

2.可自由選擇自己的語言習慣,且選項為複數,對於時常使用外文的專業人士而言,是很 有利的條件。

13,643,523 本書籍 | 邀請朋友 aNobii 全世界▶ 首頁 我的書櫃 群組 鄰居 朋友 <mark>瀏覽</mark> Q搜尋 好,讓我們開始吧! 一切從你的書櫃開始。 建立你的網路書櫃後,你可以看見誰有相同的書,然後瀏覽他們的書櫃,再看看其他類 似的書櫃,等等等等... 盡情玩吧! 你已有一頁登記著你有的書的網頁了嗎?例如blog或亞馬遜書店 (Amazon) 的 購買紀錄 如果有,從那頁匯入書籍資料吧 來加入第一本書吧→ G 1

大林慈濟圖書館 9 月份電子報

3.這樣就算註冊完成囉〔別忘了要收個信,確認註冊成功〕!接下來要帶大家如何將自己 的書上架,但在此之前,可以先留意自己有無現成資料,按照網頁上指導的步驟匯入, 可省下一點時間。

## 二、新增書籍不費力氣

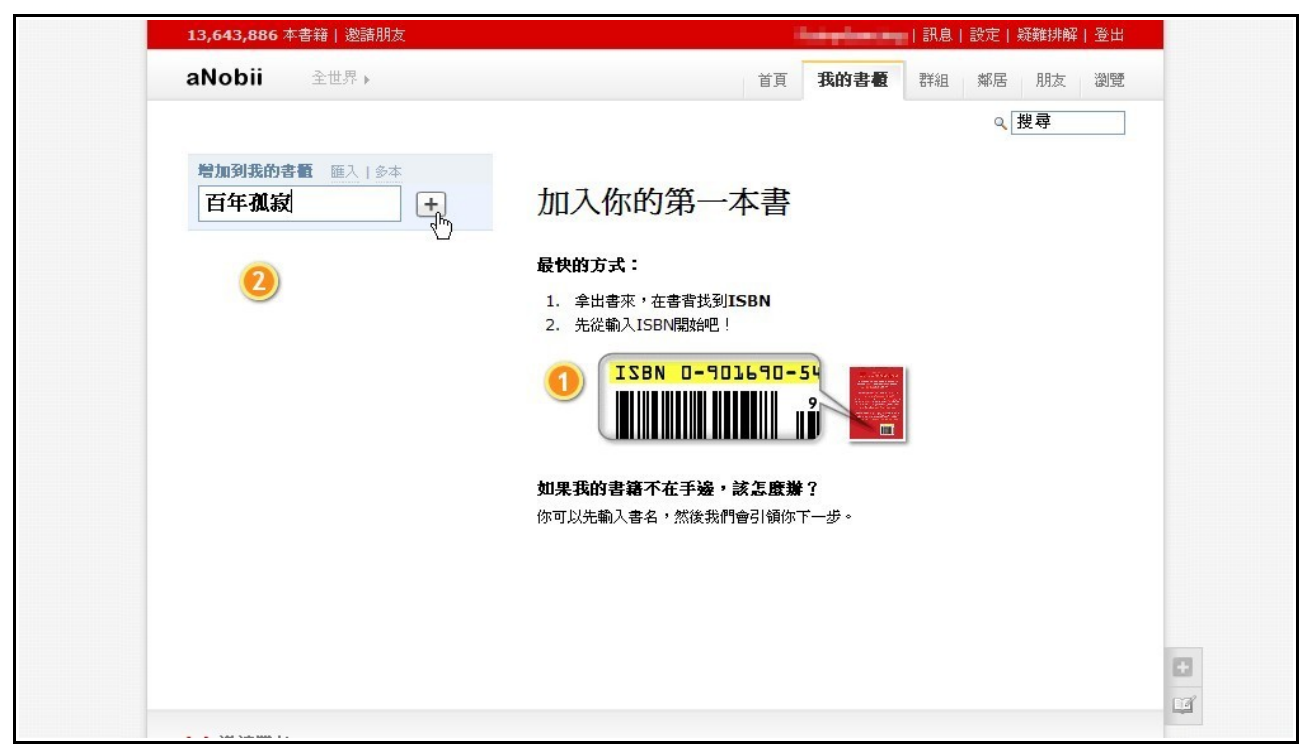

1.註冊完成後,馬上就會進入這個頁面。最直接的方式就是輸入書籍的 ISBN 碼,確保找 到的結果是最精確的,但如果一時之間無法取得 ISBN,由可以改用書名搜尋。

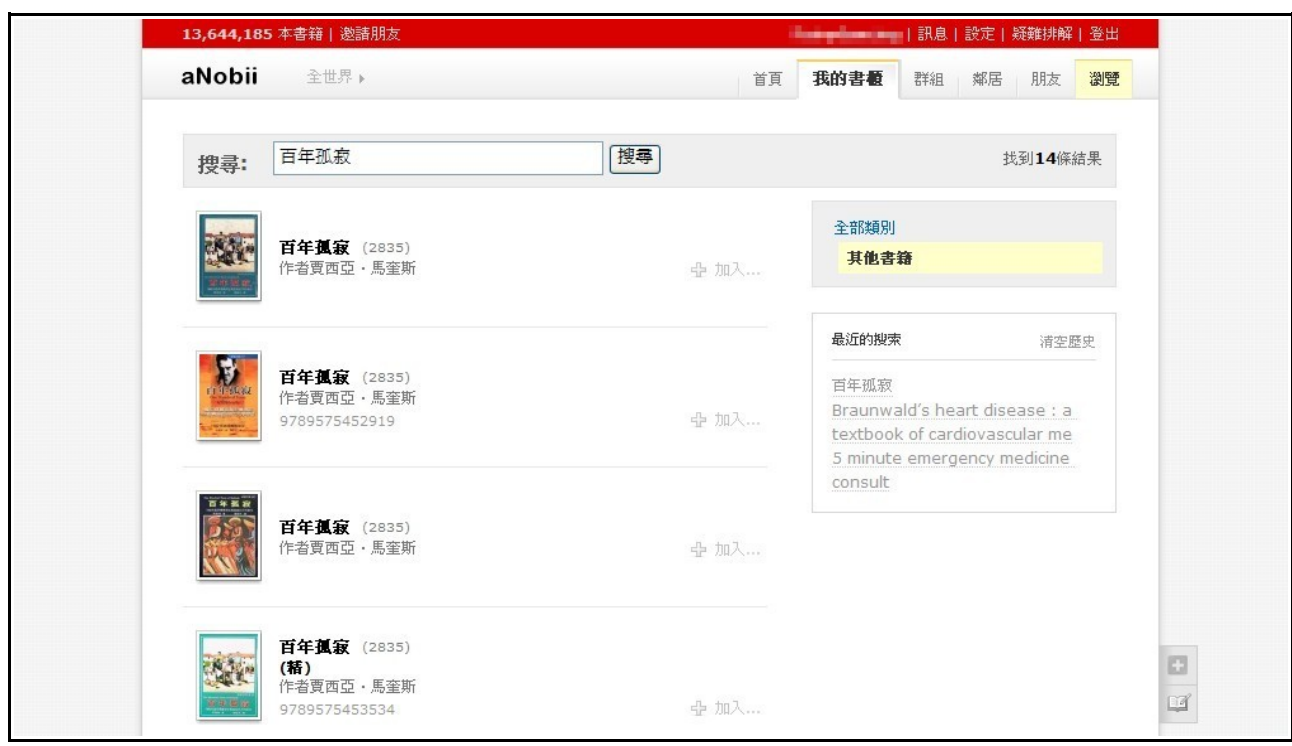

2.以百年孤寂爲範例,搜尋的結果相當驚人,不同年代、不同版本,都會列在結果中。

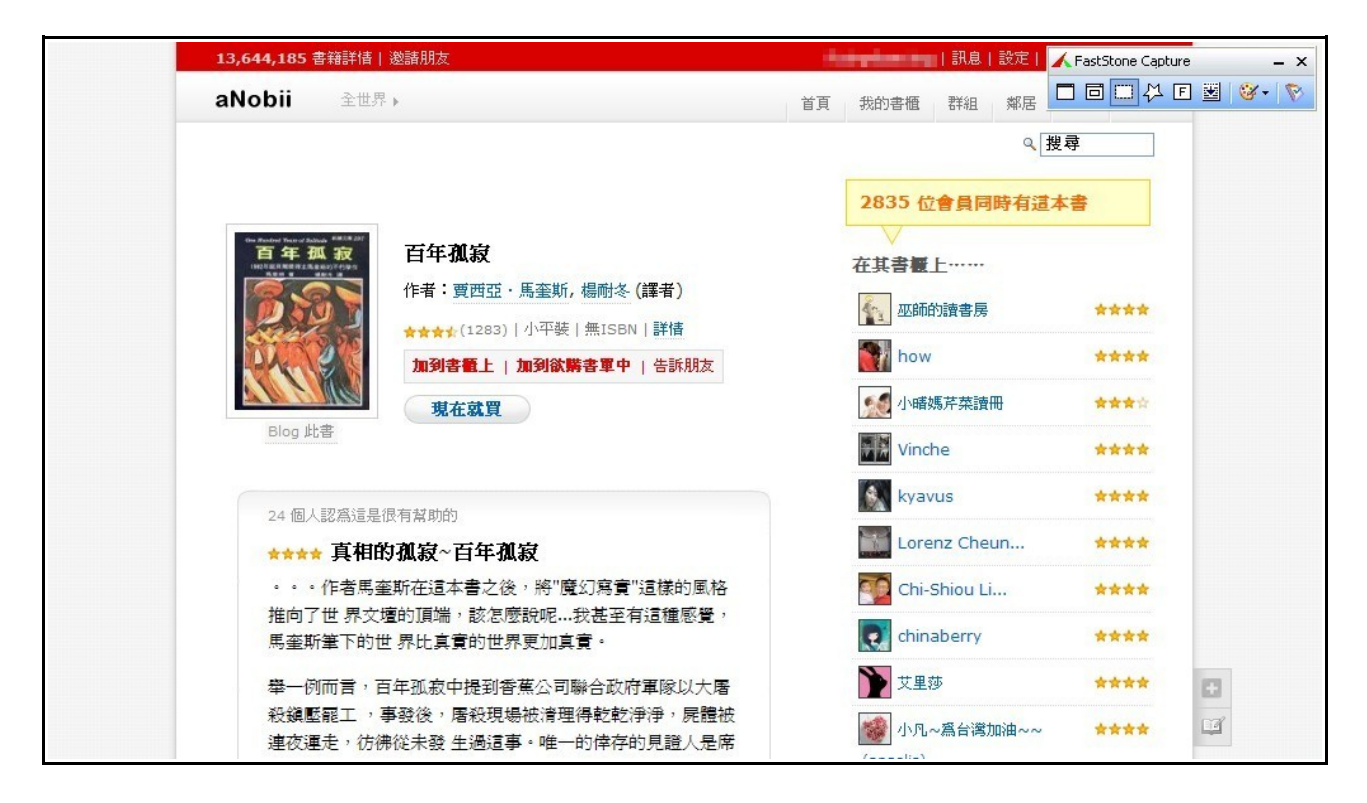

3.點進去看,有較清楚的圖示。

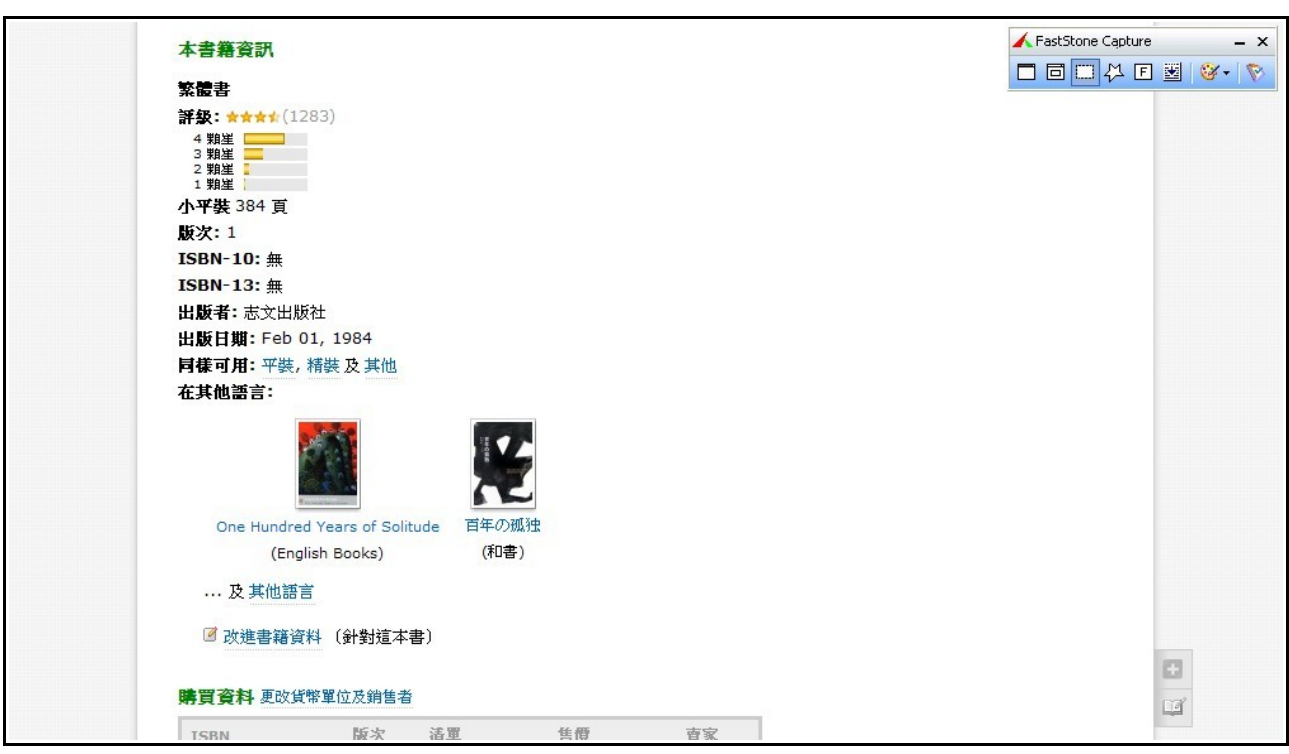

4.暫時不看其他的功能,把頁面往下拉,先確定這版是我要的。此處也會列出其他語言版 本,可供參考。

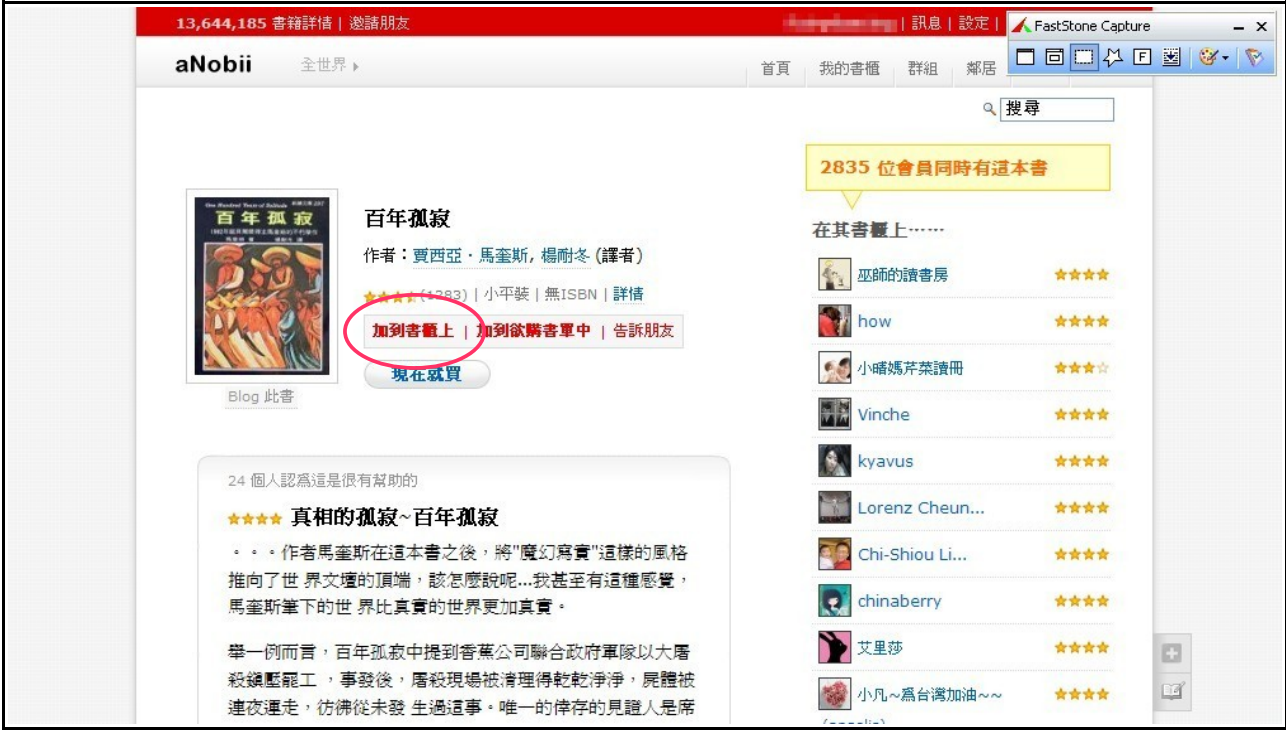

5.確定版本無誤後,回到頁面最上方,點選「加到書櫃上」,這本書就進入「我的書櫃」 裡了。

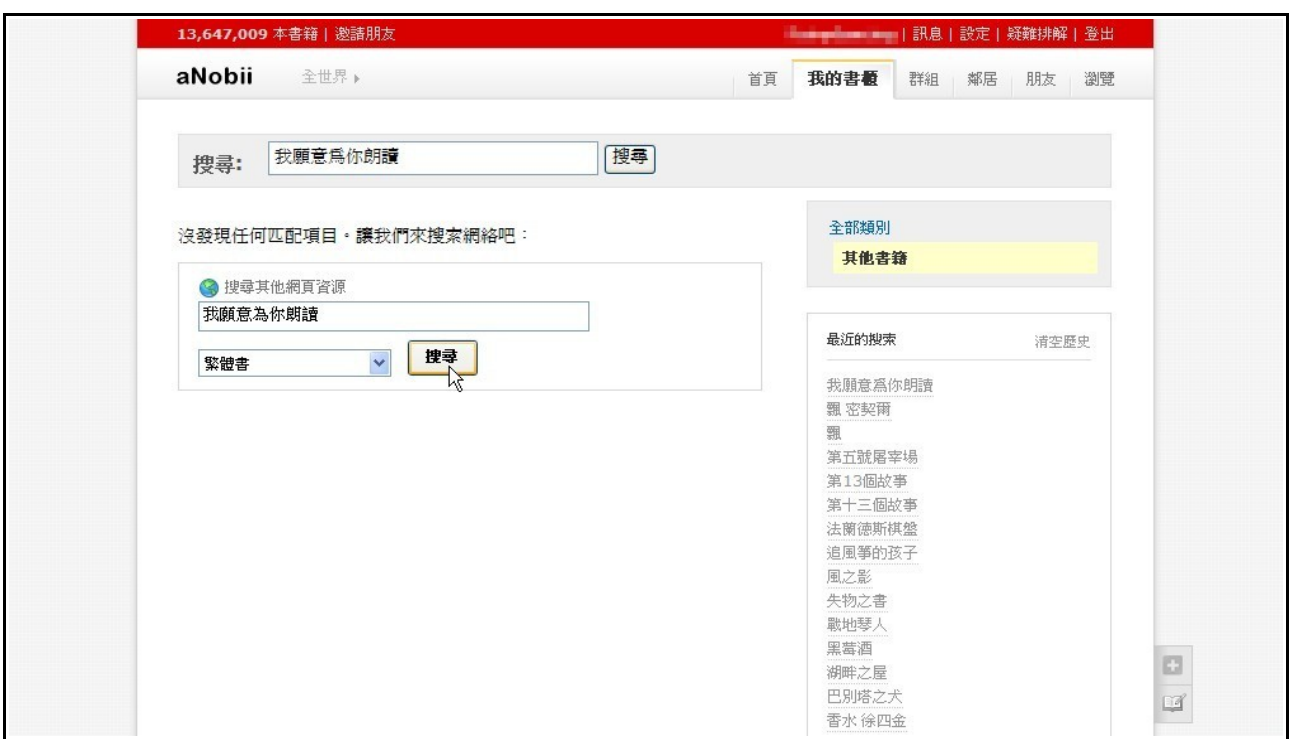

6.但我們不排除找不到書的可能性。這點 aNobii 當然有為我們想到,來搜索網路吧。

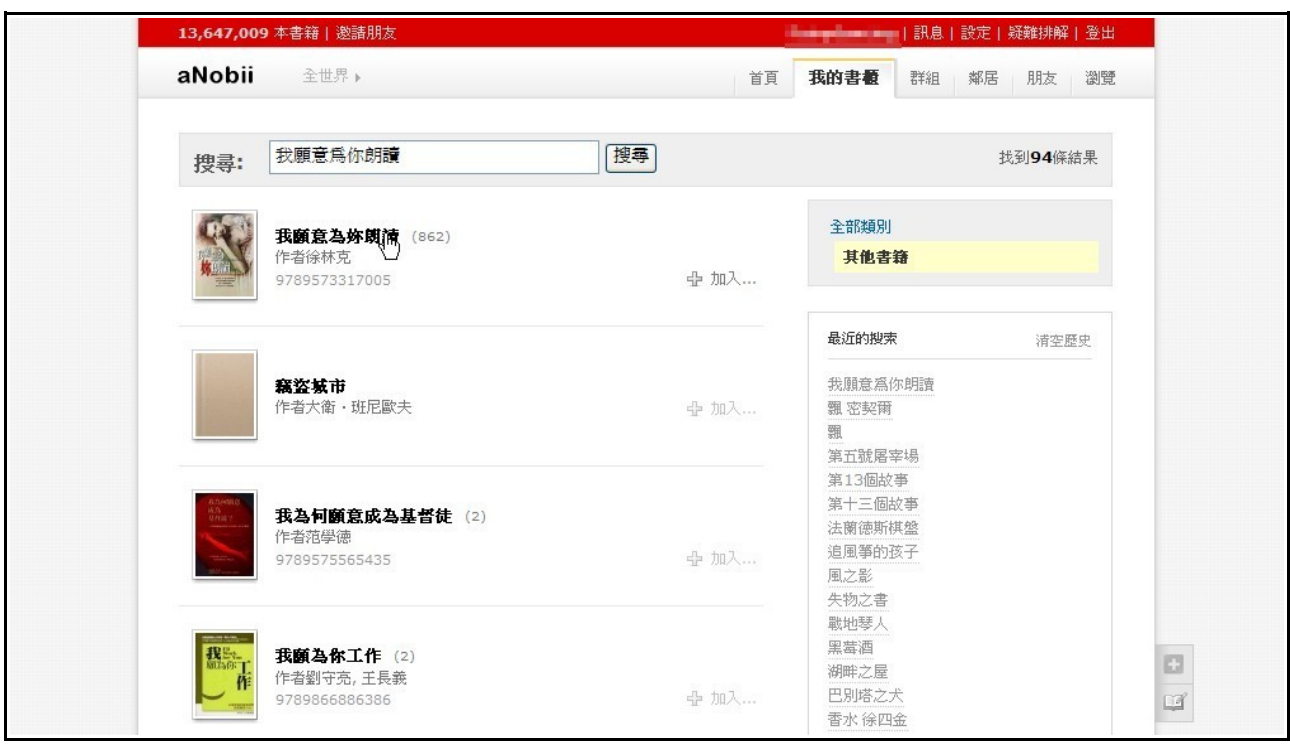

7.原來是「你」和「妳」的不同,這樣子就找到書了。如果還是找不到,表示 aNobii 尚未 登錄這本書,你有資訊的話,可以自己創建這本書,造福下一位使用者。

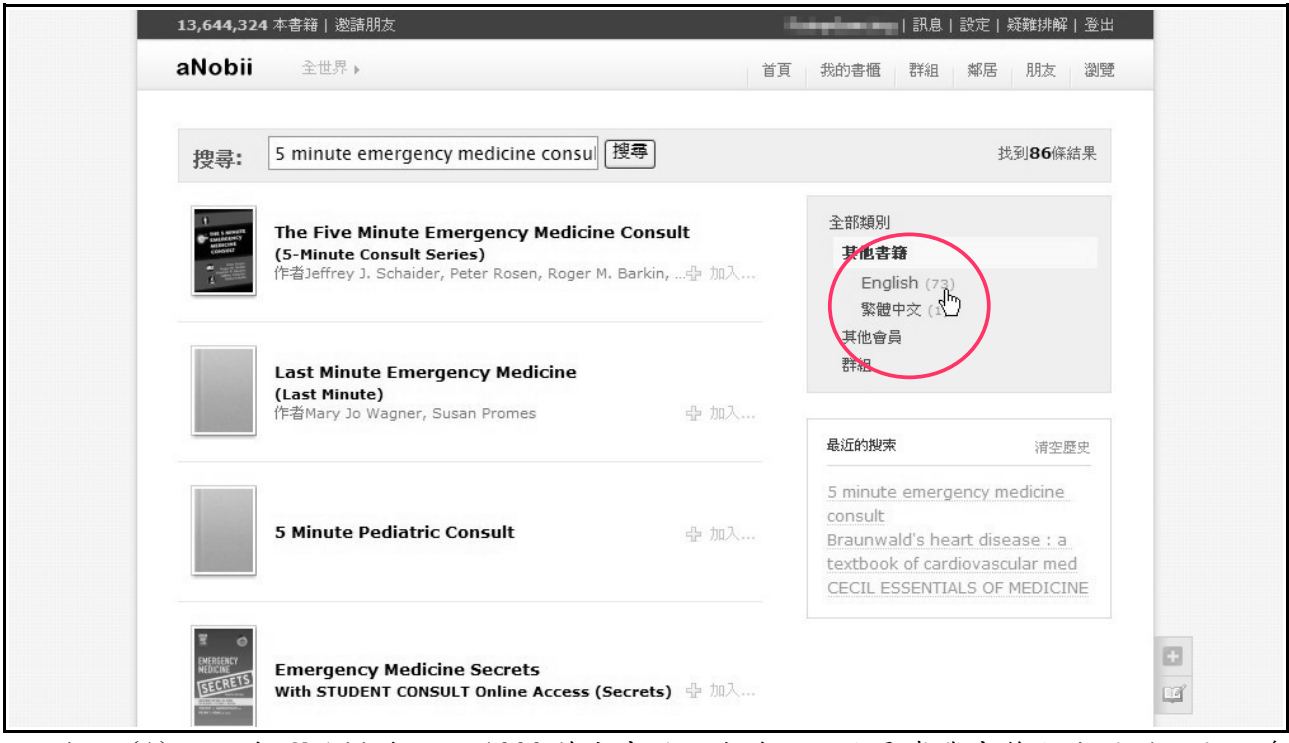

提示(1):目前 aNobii 有超過1000萬本書登記在線,即使是專業書籍也找得到喔!右邊 更有區分語言,可縮小檢索範圍。

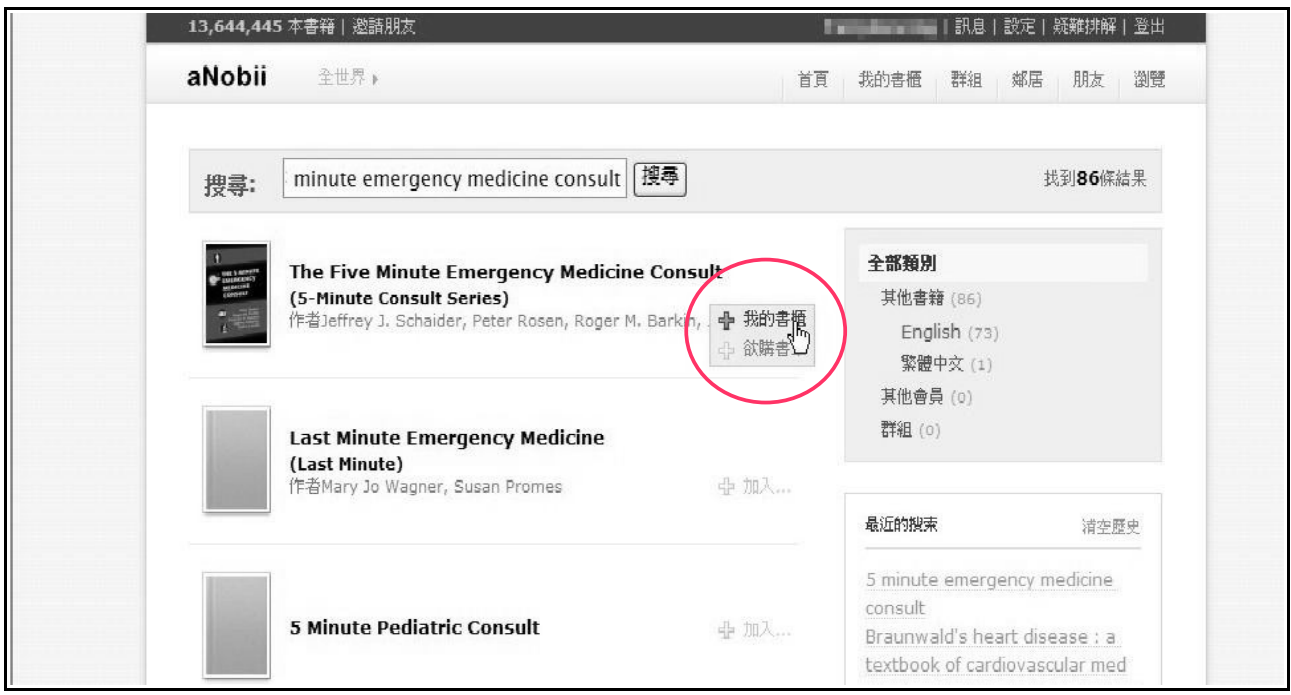

 提示(2):如果確定小圖示的書就是你所要的,不用再進入連結頁面,直接將游標移至 書名右側,出現「十我的書櫃」後點擊即可。

#### 三、評價註記富有意義

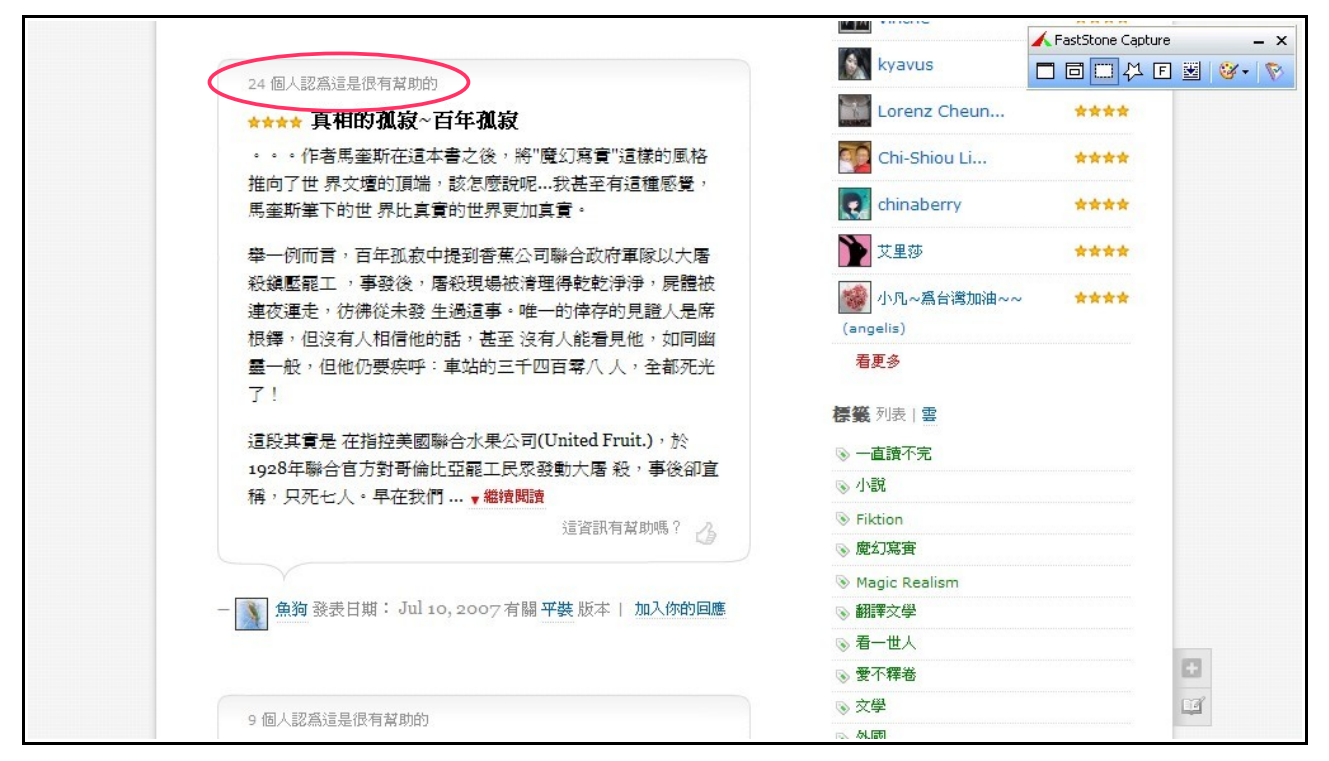

1.從這一步開始,才是 aNobii 討人喜歡的地方。我們回到百年孤寂的頁面連結裡,你會看 到其他讀者對這本書的評論或心得,然而其他人也可以對讀者的心得再評價,如圖上紅 圈所示「24 個人認為這是很有幫助的」,可助你判斷讀者意見的可靠性。

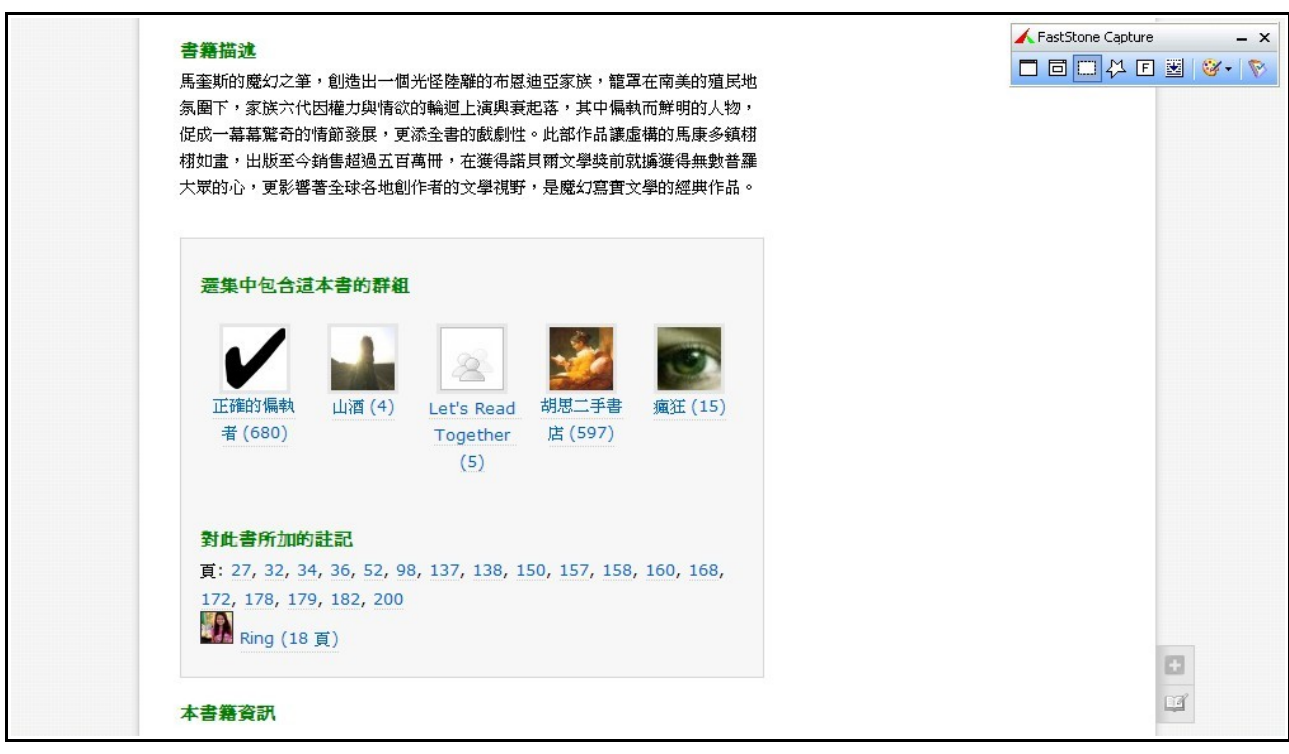

2.少不了的還有最基本的書籍描述。至於下面的註記,可說是本書的精華。

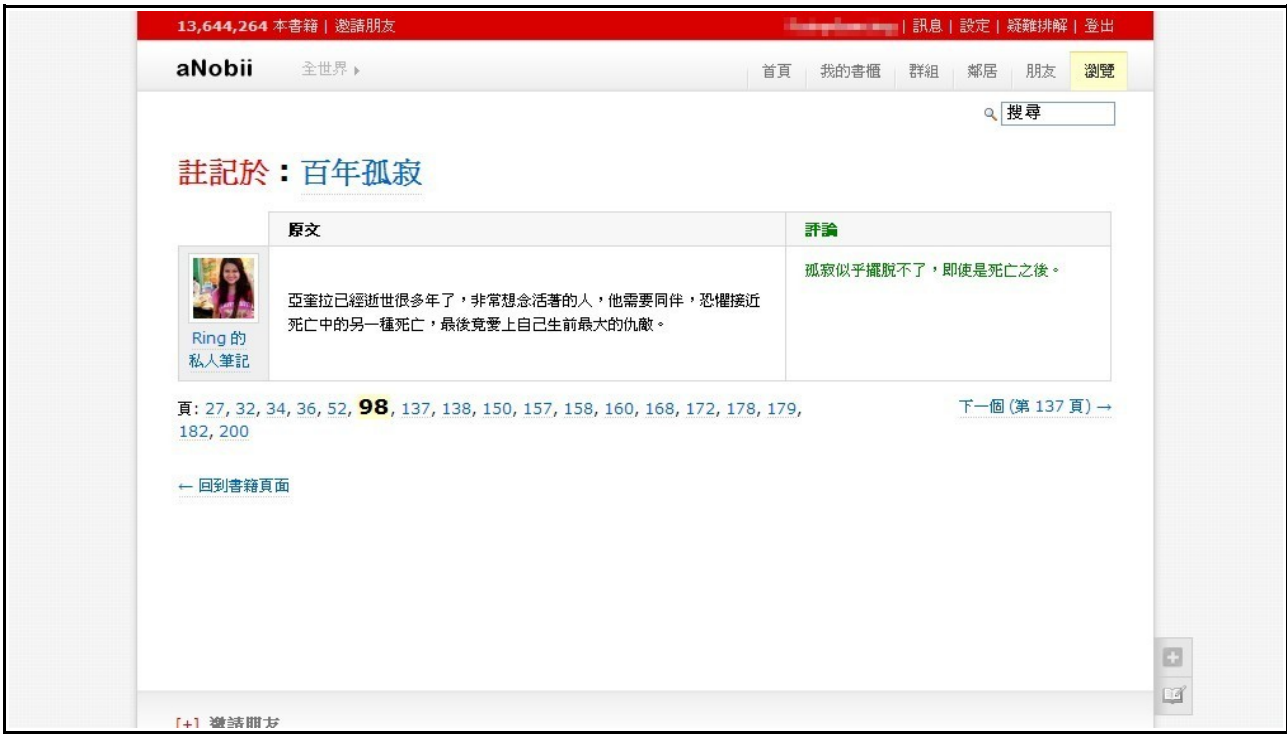

3.選擇頁碼點擊進入,可以看到在一般讀者心目中,引人深思的語句。有時候手邊沒書, 又很想引用時,不妨到 aNobii 尋尋寶,說不定可以找到可用的片段。

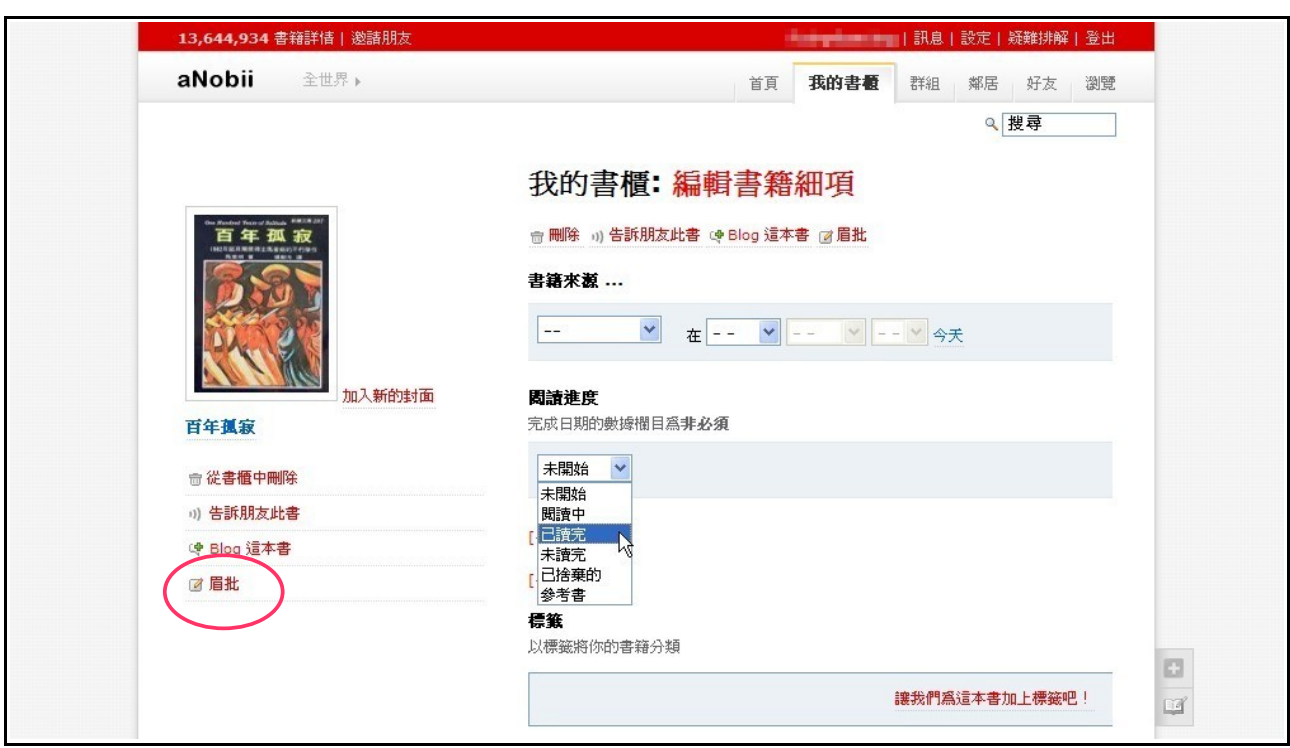

4.覺得別人的註記不得你心嗎?沒關係,回到「我的書櫃」→「眉批」,趁有原文參考時 編輯自己個人的註記囉!

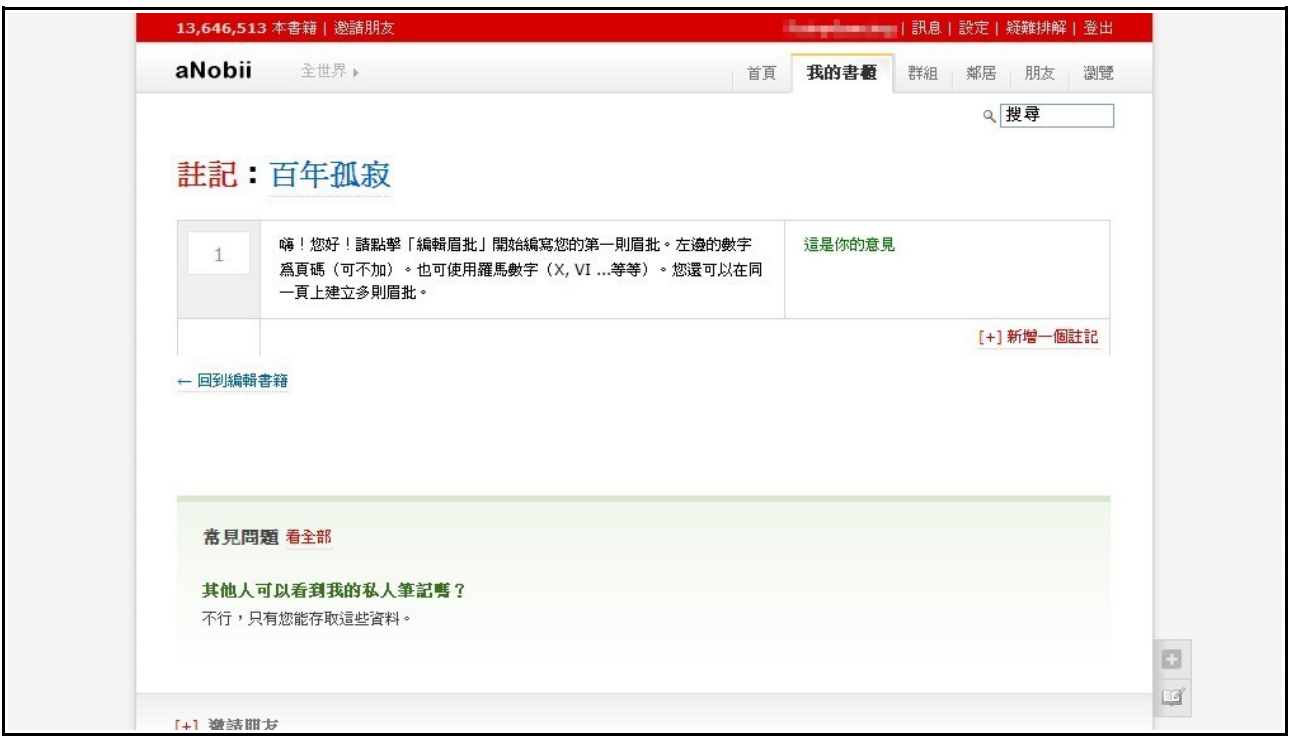

5.有許多人會在看書時,在心愛的內容頁上貼便條紙作記號,或乾脆用筆直接寫在書頁上, 等到有需要時便帶著一堆貼得花花的書籍出門。這種傳統做法不便在於:第一,書籍的 乾淨整潔被破壞了;第二,便條紙可能在書籍移動時脫落;第三,你不能在借來的書上 這麼做。有了 aNobii 眉批註記的功能,讀者可以盡情描述、快速引用,需要時就上網把 資料叫出來多麼方便。

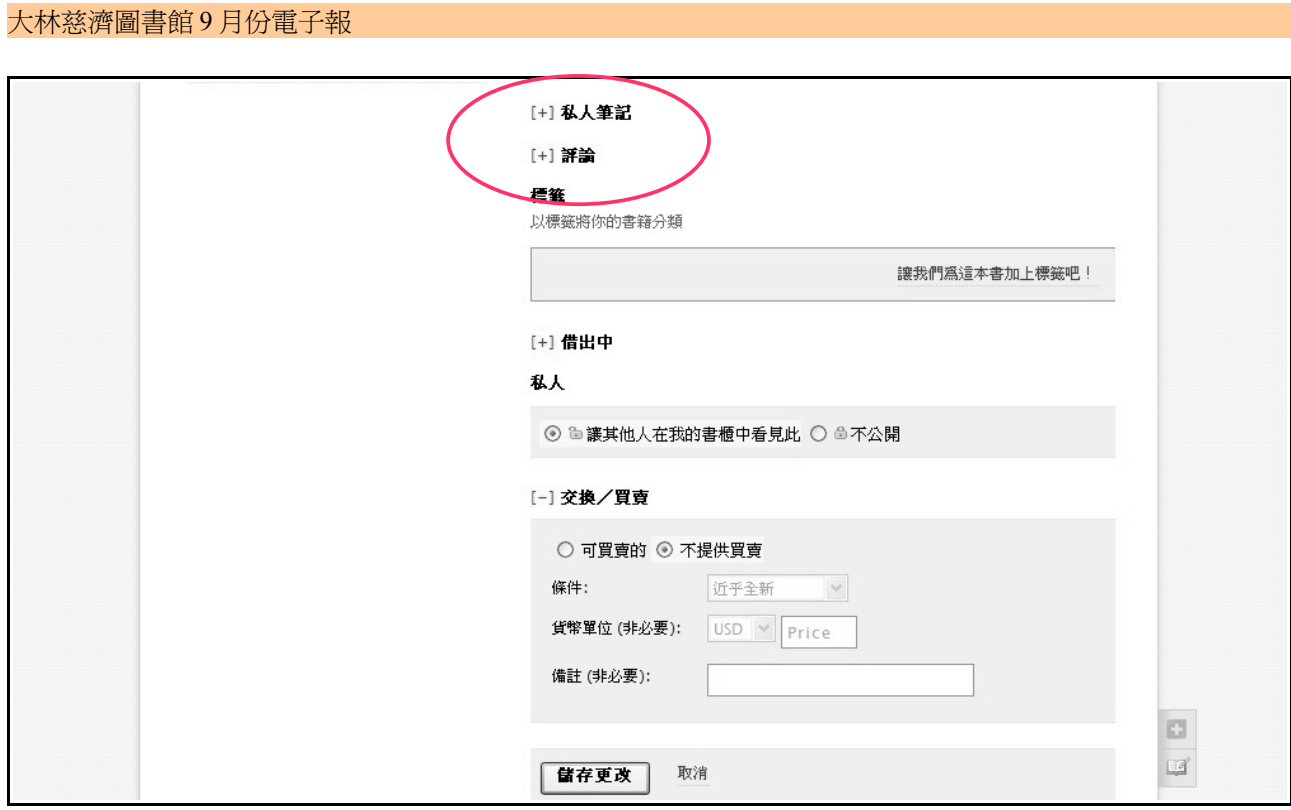

提示:眉批註記不能滿足你的話,還有私人筆記和評論可以用喔!

## 四、流通買賣自己管理

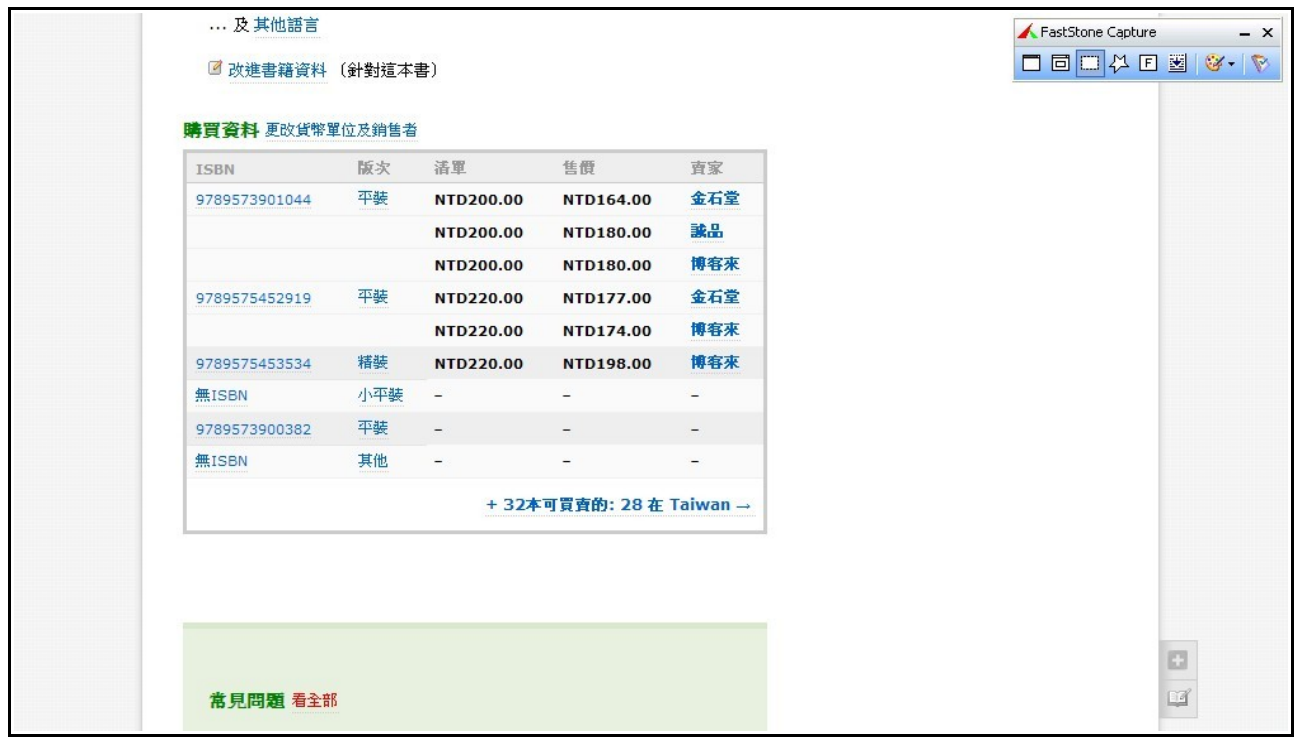

1.aNobii 的書籍連結頁面裡,附有購買資料,從 ISBN 到版次、售價、賣家等,基本訊息 相當清楚。如有意購買,可參考此處,但要留意有無更新或異動喔!

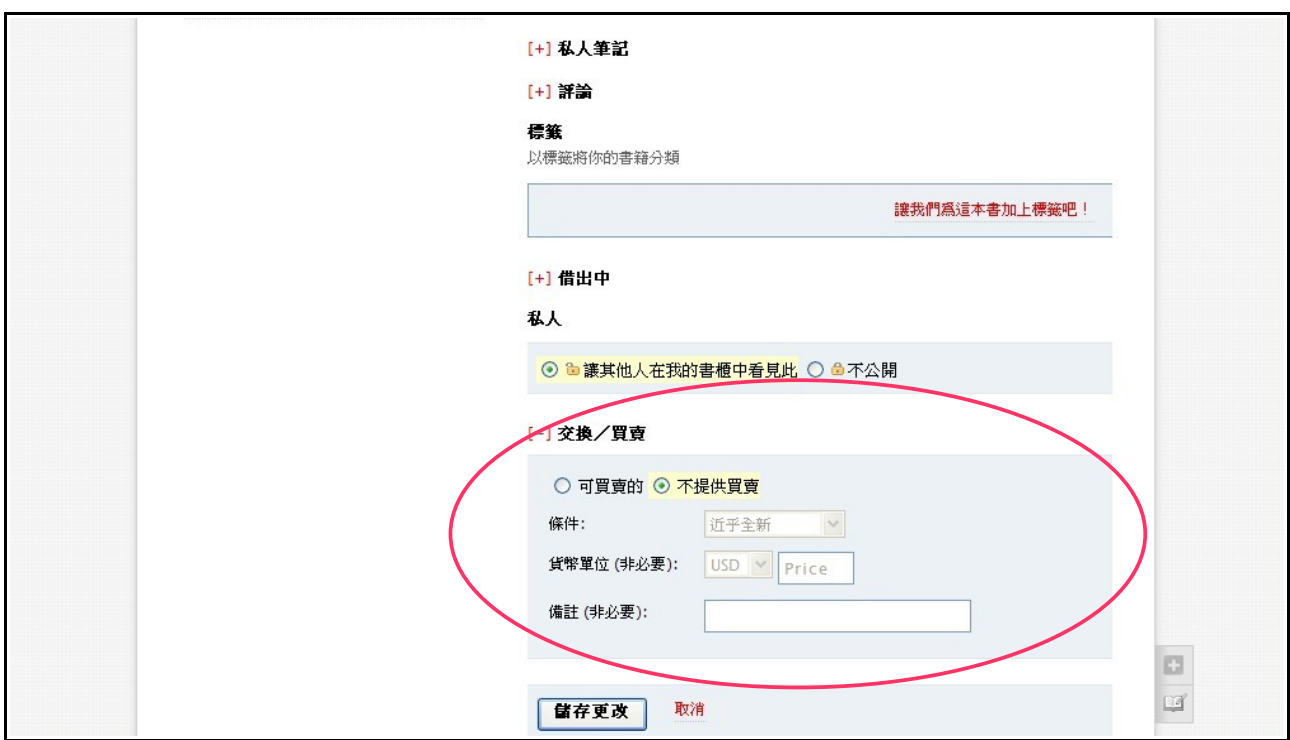

2.除了「哪裡買」,自有的書也可以進行交易。對於一些絕版書,二手市場是取得的好方 法,這裡暫不討論這區塊,有興趣的讀者可以自行研究。〔網路交易請小心詐騙〕

## 五、貼心服務等你注意

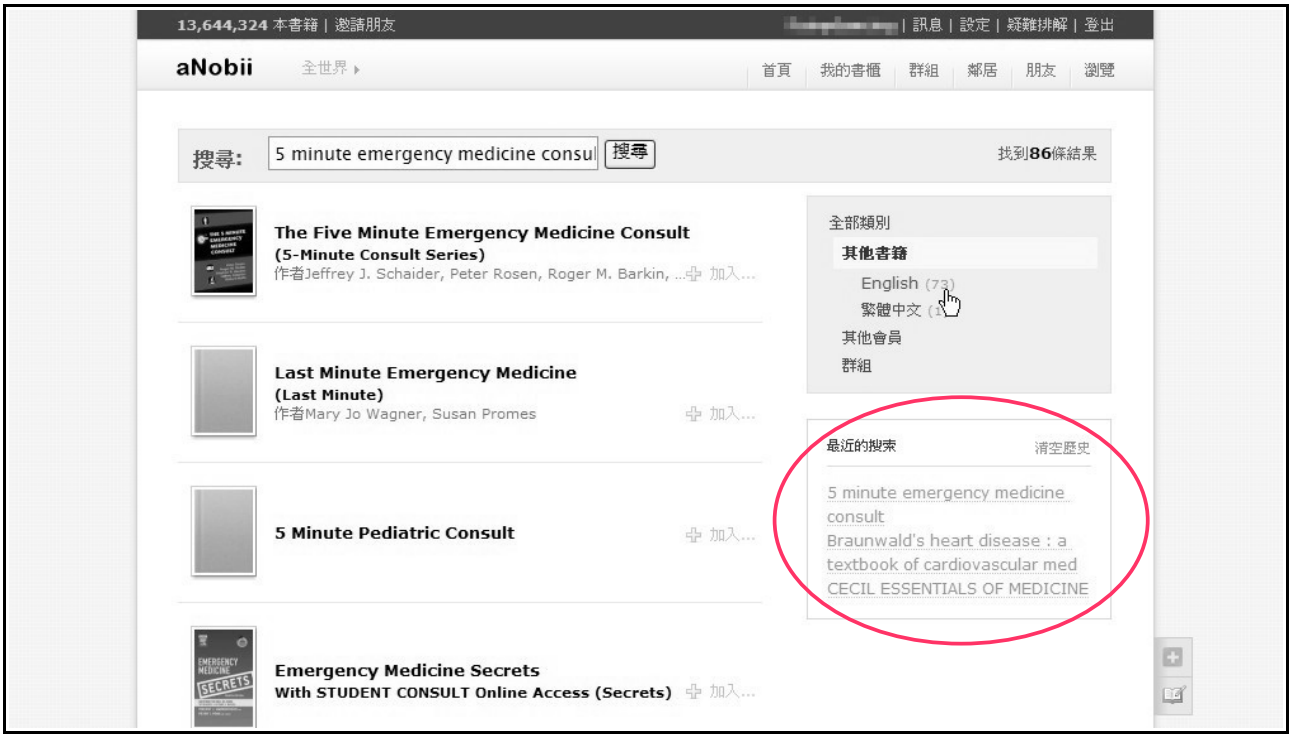

1.最後來介紹一些瑣碎的小功能。如圖上所示,有最近搜索的清單,不需要時可以按「清 空歷史」。

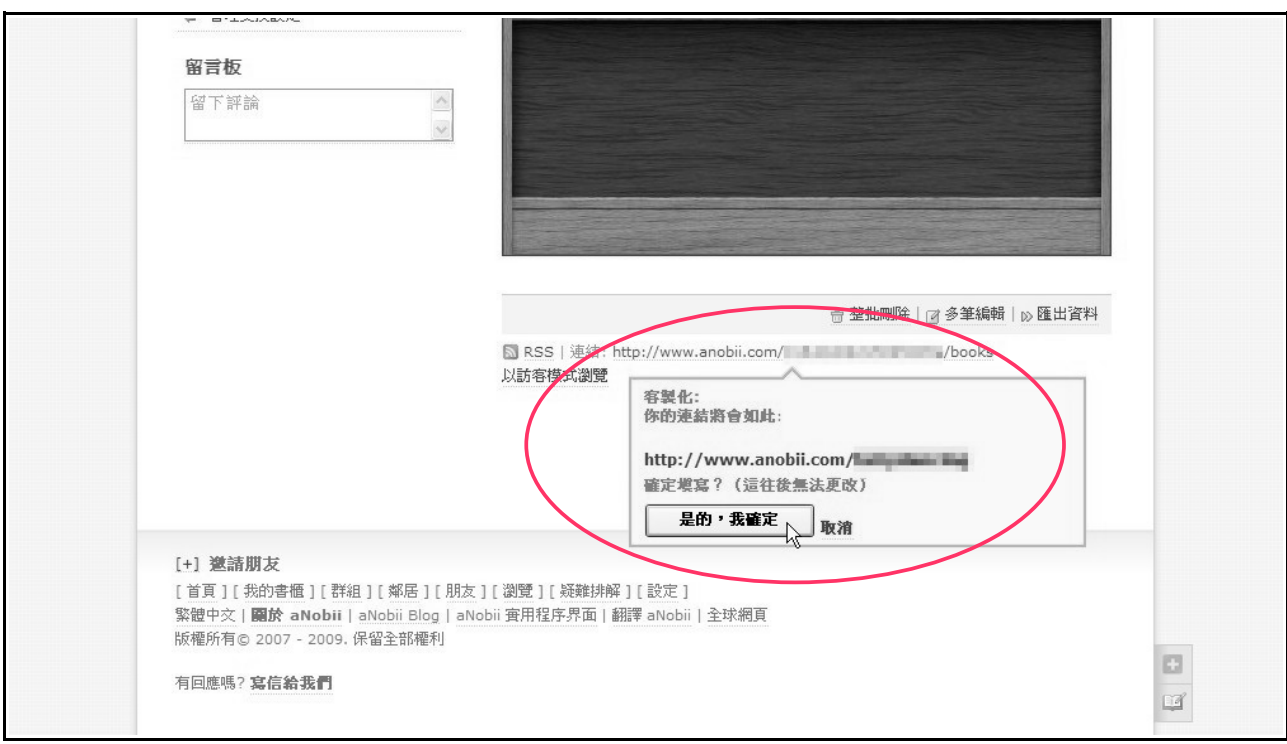

2.建立自己的書櫃時,程式會自動給你一組數字組成的網址,但既不好看又不好記,你可 以修改成自己喜歡的名稱。﹝小心:修改限一次﹞

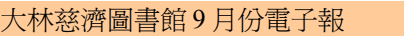

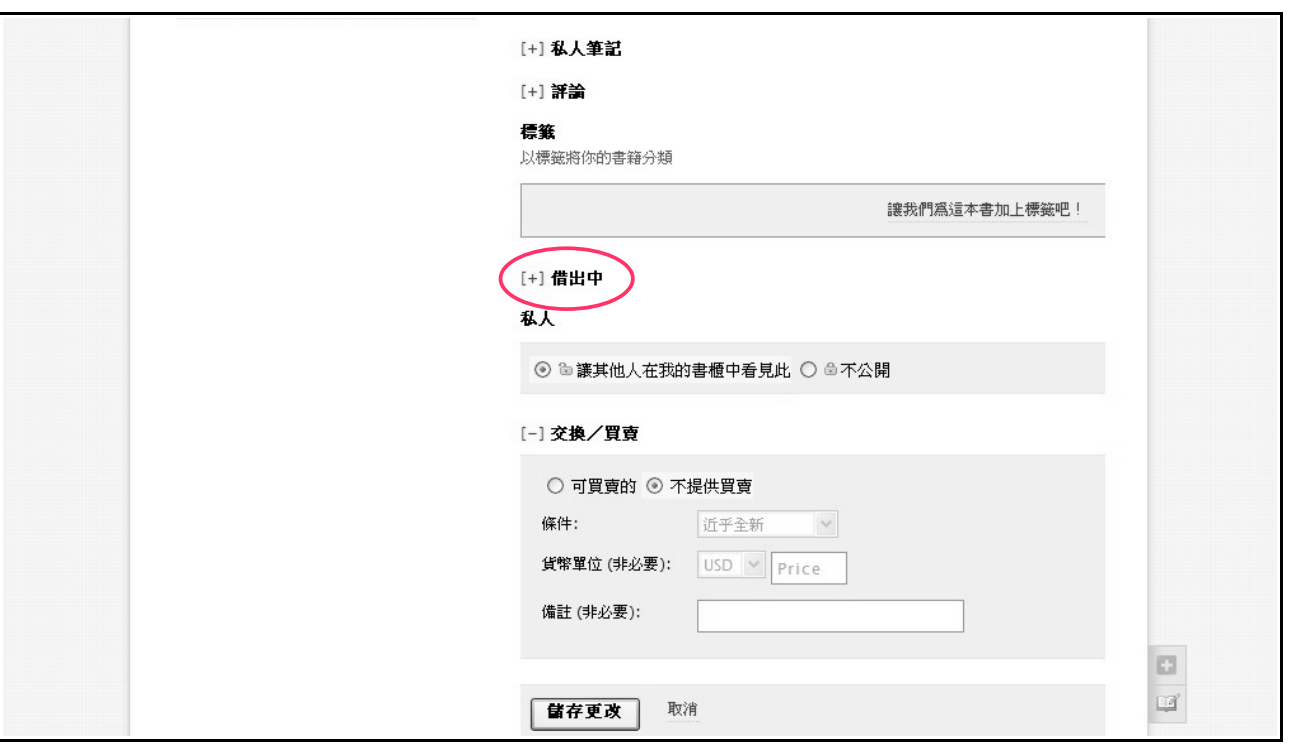

3.在編輯自己書櫃裡的書時,有「借出中」的欄位可以填寫,此舉是避免自己愛書出借時, 忘了借給誰、什麼時候借出的。

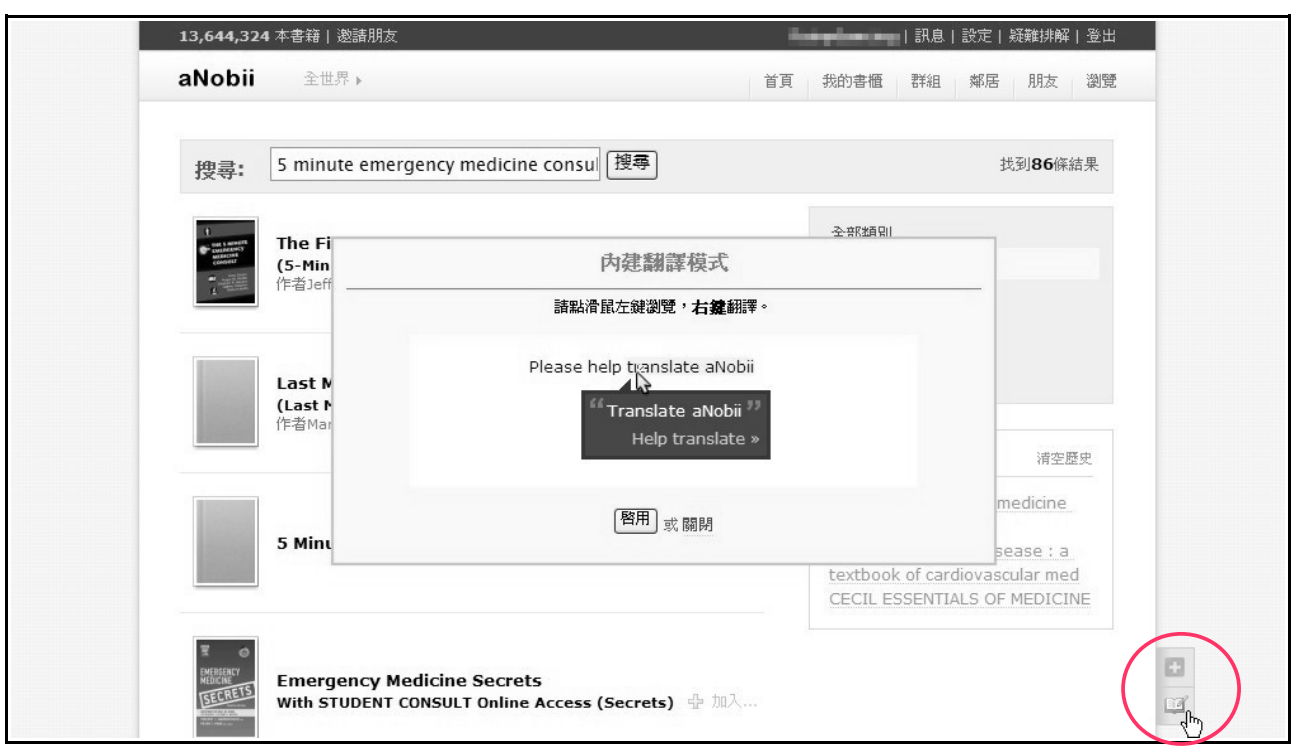

4.aNobii 還有內建翻譯,點選開啓功能之後,畫面上出現黃色標記的文字,只要把游標移 過去,就能看到翻譯。但這功能目前只是輔助用,有點太過簡單,不算非常實用。

#### 六、總結

aNobii 這個看似一目瞭然又功能單純的網站,能夠成為擁有 1300 多萬本書籍資料的全球 性資訊站,當然不只是因為把書名和 ISBN 等等掛上去。它的致勝關鍵在於:平常最容易被 忽視的地方,卻是查找一本書最需要的線索,而 aNobii 就是連結或統合這些線索的媒介。舉 例來說,平常我們可能頂多只記書名,某天在外面臨時要找,要是自己記錯或是對方的資料 有誤,就會面臨找不到書的窘境。這時 aNobii 的搜尋器就可派上用場,書名、作者的關鍵字 皆可查找,還能比對 ISBN、出版年代和封面,減少誤判比率。若是使用一般搜尋引擎如 Google,找出來的資料太龐大,還要花時間拉出符合自己需求的網頁,未免太費事。

除此之外,aNobii 也讓讀書的樂趣更多一點,藉著和朋友分享書櫃,意外發現「我也有 看這本書耶」,再瀏覽朋友對這本書的看法和評價……可發掘的點太多了。有了 aNobii,好 書不再寂寞,想推薦好書的心情也有管道可抒發,還不快快行動?玩出你的個人特色,就在 http://www.anobii.com/!